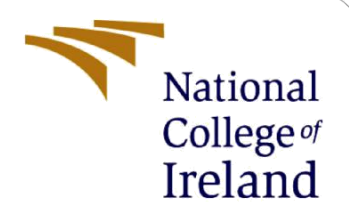

# **Configuration Manual**

MSc Research Project MSc. In Data Analytics

Jigar Bhatt Student ID: x18179959

School of Computing National College of Ireland

Supervisor: Prof. Paul Stynes

### **National College of Ireland**

### **MSc Project Submission Sheet**

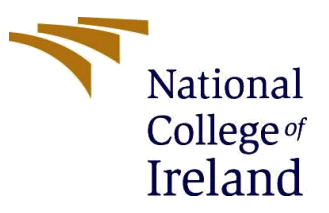

### **School of Computing**

**Student**

**Name:** Jigar Sanjay Bhatt

**Student ID:** X18179959

**Programme:** MSc. In Data Analytics **Year:** 2019-20

**Module:** Research in Computing

**Supervisor:** Prof. Paul Stynes

**Submission**  17-08-2020 **Due Date:**

**Project Title:** Using hybrid deep learning and word embedding based approach for advance cyberbullying detection

### **Word Count:** 1109 **Page Count:** 10

I hereby certify that the information contained in this (my submission) is information pertaining to research I conducted for this project. All information other than my own contribution will be fully referenced and listed in the relevant bibliography section at the rear of the project.

ALL internet material must be referenced in the bibliography section. Students are required to use the Referencing Standard specified in the report template. To use other author's written or electronic work is illegal (plagiarism) and may result in disciplinary action.

**Signature:** Jigar Sanjay Bhatt

**Date:** 16-08-2020

### **PLEASE READ THE FOLLOWING INSTRUCTIONS AND CHECKLIST**

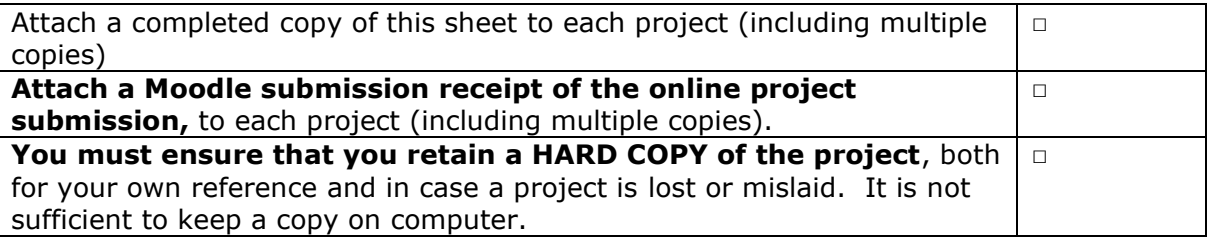

Assignments that are submitted to the Programme Coordinator Office must be placed into the assignment box located outside the office.

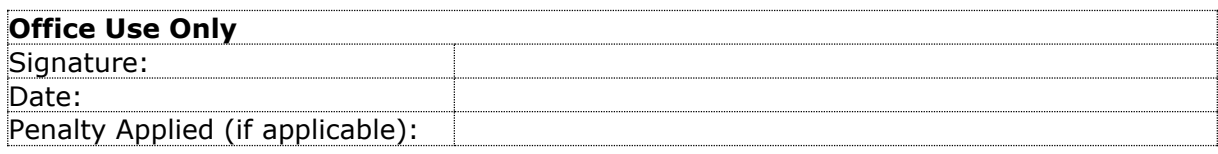

# Configuration Manual

Jigar Bhatt (x18179959)

# **1. Introduction**

This configuration manual provides detailed instructions on the steps required to replicate the work done in research study and achieved the desired results. The manual includes the minimum system requirements, configuration and the procedure to perform the preprocessing, transformation, training, testing and evaluation.

# **2. Pre-requisites and configuration**

Since the techniques used in this study are processing intensive, normal CPU cannot be able to cope up with the resource and memory required in order to perform the experiments. So entire implementation of the code was performed on an online platform Google Collaboratory. Google Collaboratory is an online resource that provides additional processing capabilities like TPU and GPU in a Jupyter notebooks fashioned environment. Google Colab provides 12 hours of uninterrupted processing availability for implementing data analytics projects. The specifications provided by Google Colab is as follows: -

| <b>CPU</b>                                                           | <b>GPU</b>                                                                                                    | <b>TPU</b>                                                                                                    |
|----------------------------------------------------------------------|----------------------------------------------------------------------------------------------------|----------------------------------------------------------------------------------------------------|
| Intel Xeon Processor with<br>two cores $@$ 2.30 GHz and<br>13 GB RAM | Up to Tesla K80 with 12<br>GB of GDDR5 VRAM, Intel<br>Xeon Processor with two<br>cores $@$ 2.20 GHz and 13<br><b>GB RAM</b> | Cloud TPU with 180<br>teraflops of computation,<br>Intel Xeon Processor with<br>two cores @ 2.30 GHz and<br>13 GB RAM |

Figure 1: Google Colab Specifications<sup>1</sup>

This project made use of GPU in order to perform the implementation.

Before running the code, click on the **Runtime** option on the menu bar and click on the **Change runtime type**. Change the Hardware Accelerator setting to **GPU.**

The Programming language used for writing the entire code was Python. Python was used throughout the research for data cleaning, processing, transformation and training the models. For coding, inspiration has been taken from (Agrawal and Awekar, 2018) in order to create a similar experimental setup.<sup>2</sup>

# **3. Datasets and other supporting files**

<sup>1</sup> <https://www.analyticsvidhya.com/blog/2020/03/google-colab-machine-learning-deep-learning/>

<sup>2</sup> <https://github.com/sweta20/Detecting-Cyberbullying-Across-SMPs>

The datasets were requested from (Agrawal and Awekar, 2018) for carrying out the research study. <sup>3</sup> Two primary datasets were used for the purpose of the study i.e. Wikipedia and Formspring. The datasets consisted of 2 columns in which 1 column consisted of texts and other column consisted of labels annotated by experts as cyberbullying or not cyberbullying.

 This study incorporates the use of fastText embedding. FastText embedding have pretrained vector files in which consists of database of words with its associated vector representations. The vector file can be found and downloaded online on the fast text official website.<sup>4</sup>

### **4. Uploading and Authenticating the drive for data retrieval**

All the files required for the implementation of the code have to be first uploaded on the google drive of the user who is performing the implementation. Inside google drive the user will have to create the same path in his drive as used in the code. For this, the user has to create a folder named 'Colab Notebooks' and upload all the relevant files relating to the study in that folder. For implementing the code, the notebook has to be uploaded on google colab. For accessing the files from the drive, the authentication needs to be completed.

#### Mounting the drive to the notebook to import relevant files

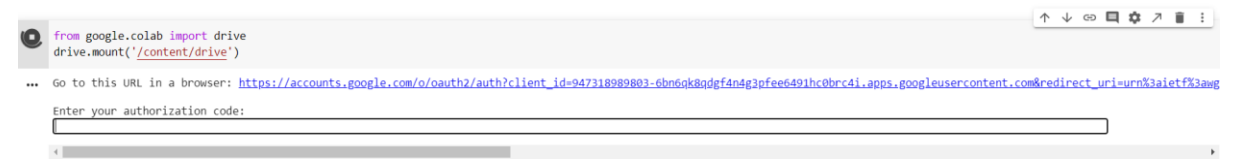

The user will have to click on the link that will take him to the drive authorization page where he will have to allow the colab to have access to the drive. The drive will then provide an authorization code that the user has to type in the dialog box below the link.

# **5. Importing the required libraries and setting up the environment**

In this step the prerequisite steps like setting up the tensor flow version, installing and importing the required libraries is done as can be seen in the following screenshots.

#### Setting up the tensorflow version

```
[2] Etensorflow version 1.x
F. TensorFlow 1.x selected.
```
<sup>3</sup> <https://drive.google.com/file/d/11RMLCSIAO3dWk9ejSkVYc5tQwwK5pquG/view>

<sup>4</sup> <https://dl.fbaipublicfiles.com/fasttext/vectors-english/wiki-news-300d-1M.vec.zip>

#### Installing the required libraries

[3] ! pip install tweet-preprocessor

- 
- E. Collecting tweet-preprocessor<br>Downloading https://files.pythonhosted.org/packages/17/9d/71bd016a9edcef8860c607e531f30bd09b13103c7951ae73dd2bf174163c/tweet\_preprocessor-0.6.0-py3-none-any.whl<br>Installing collected package

#### Importing the required libraries

↑↓◎日章 기 || |  $\begin{array}{ll} \bigcirc & \text{import sys} \\ & \text{import nump as np = linear algebra} \\ & \text{import pandas as pd = data processing, CSV file I/O (e.g. pd.read_csv) \\ & \text{import r} \\ & \text{from math import floor, cell} \end{array}$ lappert spacks as pd I linear algebra<br>
inport means as pd i data processing, CV file I/O (e.g. pd.read\_cvv)<br>
inport re<br>
from urillb,pare ispect urigares<br>
from urillb,pare is alternal into a site of the space of the space show is a range<br>from sklearn.model\_selection\_import\_train\_test\_split, KFold<br>from sklearn.medel\_selection\_import\_train\_test\_split, KFold<br>from collections\_import\_counter\_  $\circ$ import os<br>from sklearn import metrics<br>from sklearn.metrics import classification\_report, confusion\_matrix<br>from tensor[low.contrlb import learn<br>from tensor[low.contrlb import to\_categorical, pad\_sequences<br>from scipy import import json<br>from sklearn.linear\_model\_import MultiTaskElasticNet<br>from sklearn.datasets\_import\_make\_classification<br>from matplotlib\_import\_pyplot<br>from anapplotib\_import\_meter<br>from sklearn.utils\_import\_reasingle<br>from sklearn.

# **6. Setting up the parameters**

This step involves in setting the parameters like selecting the train data, type of embedding method, model type and test data out of the options described in the markdown. The user can select any combination of parameters in order to perform the experiment.

#### Setting up the parameters 1. Choose one of the dataset for training the data. • formspring dataset - "formspring" · wikipedia dataset - "wiki" 2. Choose one the embedding type • fastText - "fasttext" · ELMo-"ELMO" • Stacked(Flair forward + Flair Backward + GloVe) - "stacked" 3. Choose one of the model type. • BLSTM - "BLSTM" • CNN-"CNN" • LSTM - "LSTM" 4. Choose the testing dataset for transfer learning • formspring dataset - "formspring" · wikipedia dataset - "wiki" [5] train\_data = "formspring"<br>test\_data = "wiki"<br>embedding = "stacked"<br>model\_type = "CNN"

# **7. Importing and basic pre-processing of train data**

This section includes importing the datasets into the notebook and applying some basic preprocessing. Steps like checking and dealing with missing values. If the dataset is Wikipedia and embedding method is ELMo or Stacked embedding, the data is sliced in order to avoid out of memory issues in the later stages.

#### Importing the train dataset

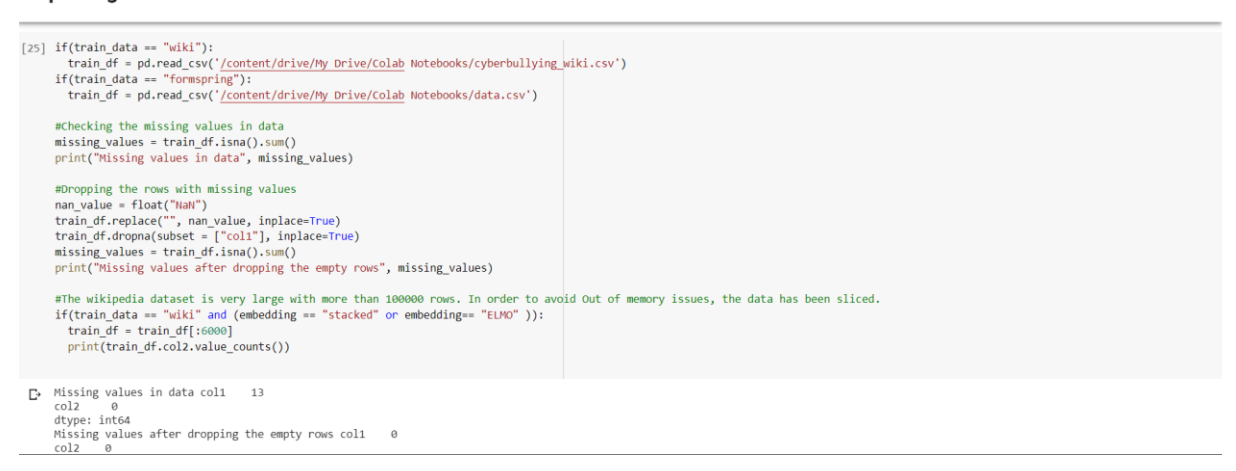

#### Performing the train-test split

```
[8] X_train, X_test, Y_train, Y_test = train_test_split(train_df['col1'], train_df['col2'], random_state=42, test_size=0.20) #Train-Test Split<br>train_df = pd.DataFrame()<br>train_df['lat'] = Y_train<br>train_df['label'] = Y_train
```
#### **Plotting the class distribution**

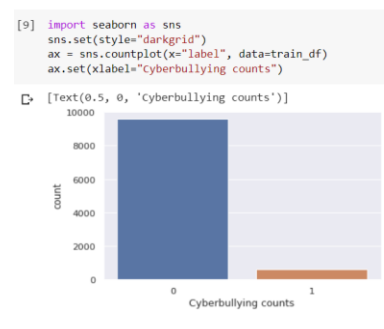

#### Upsampling the data to balance the data

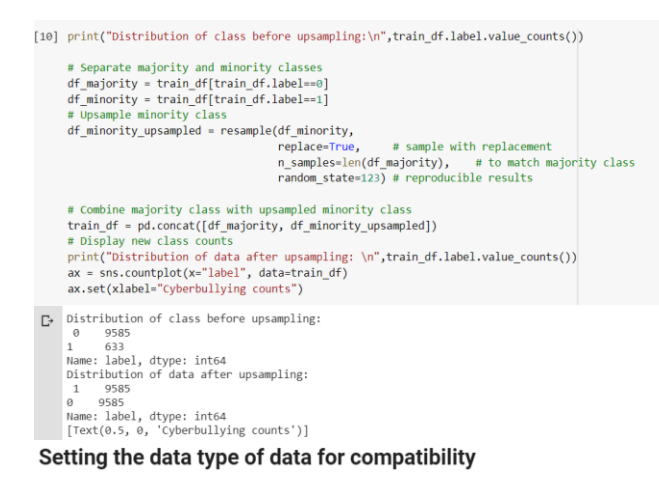

```
[11] labels = train_df['label']<br>labels = labels.astype('category')<br>train_df['text']-train_df['text'].astype('str')<br>x_text=list(train_df['text'])
```
# **8. Processing Word Embeddings: ELMo and Flair**

This section includes initializing of word embedding of ELMo and Flair embeddings.

#### Initializing of ELMO and Flair embeddings

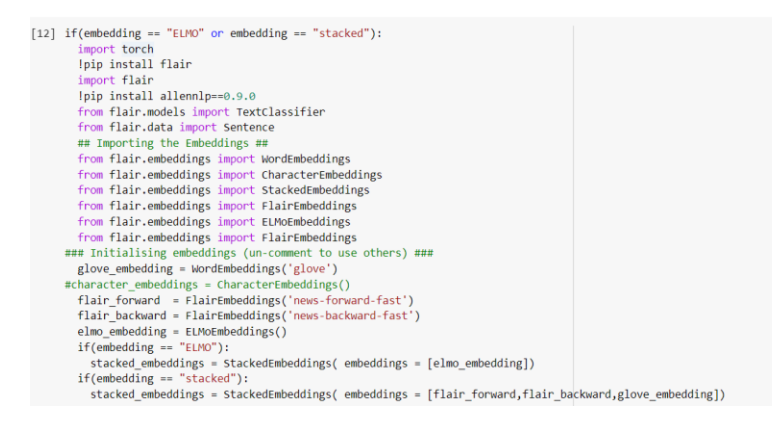

Basic preprocessing and transformation of data for Flair stacked and ELMO embedding

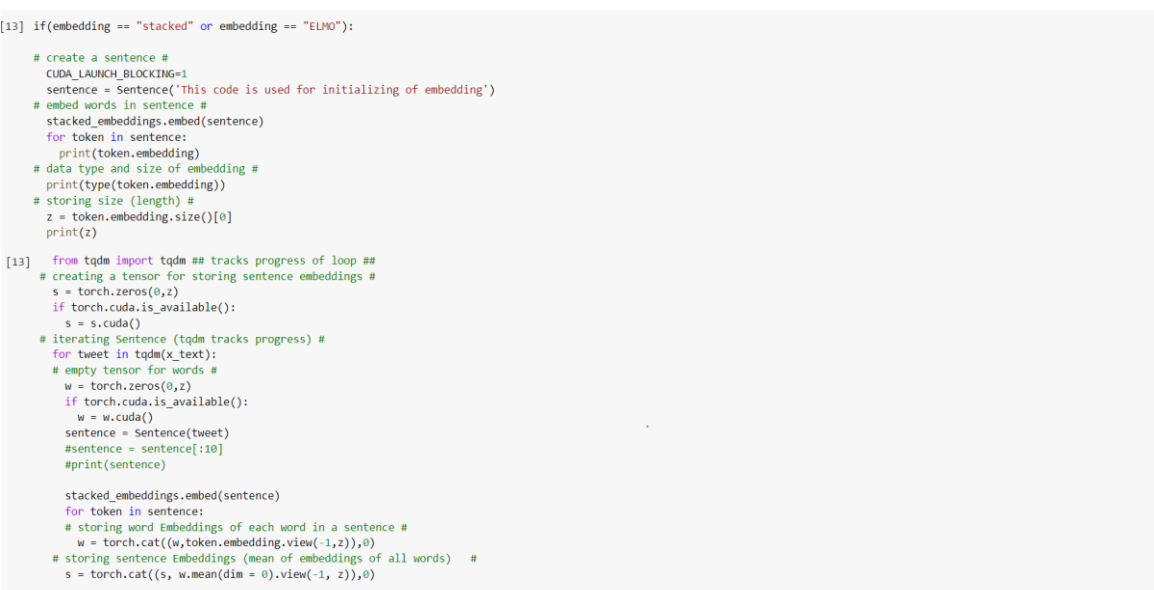

# **9. Tokenizing and mapping the word embeddings**

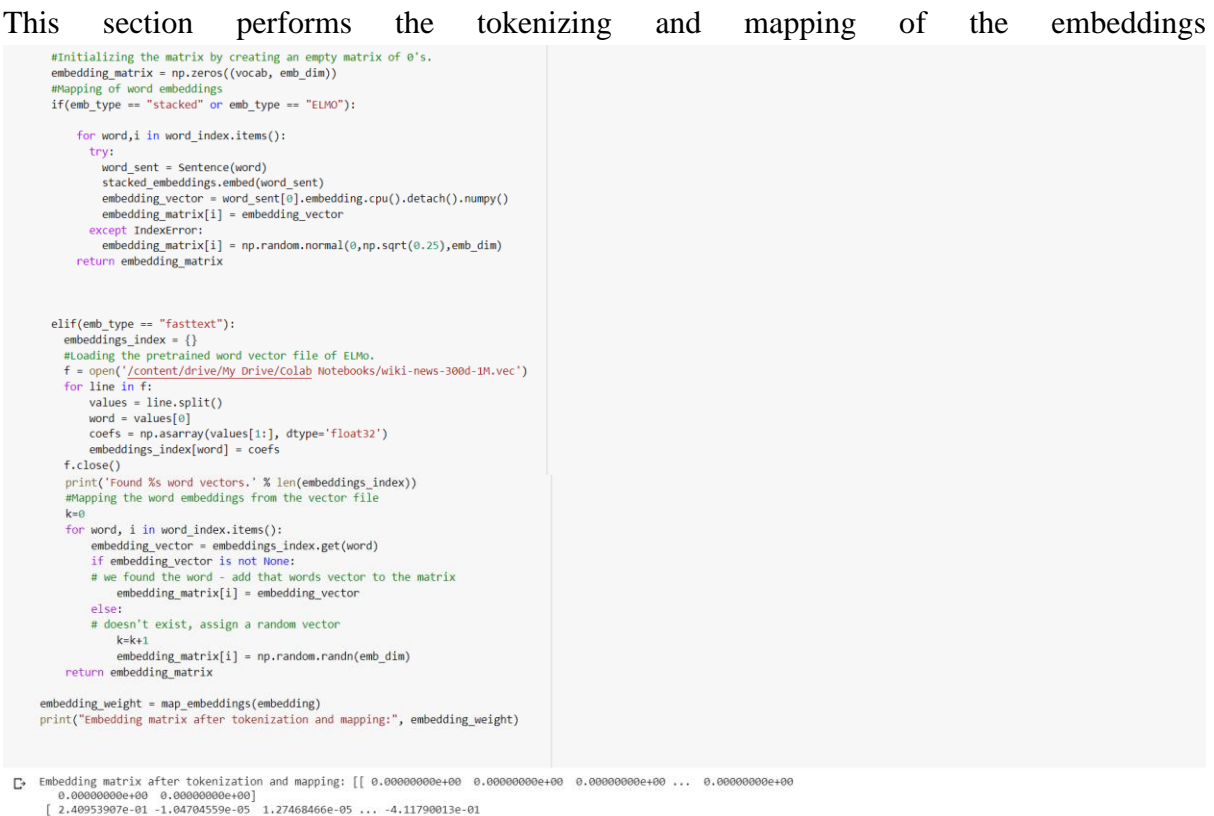

### **10. Preparing the same test data for evaluation**

The following section aims at processing the same domain test data and also importing and processing the data for transfer learning

Basic pre-processing of the test data obtained from the train-test split

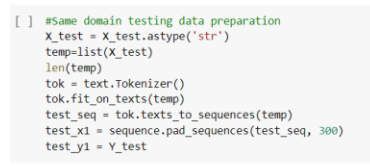

Loading the test data for transfer learning and applying some basic pre-processing required for testing

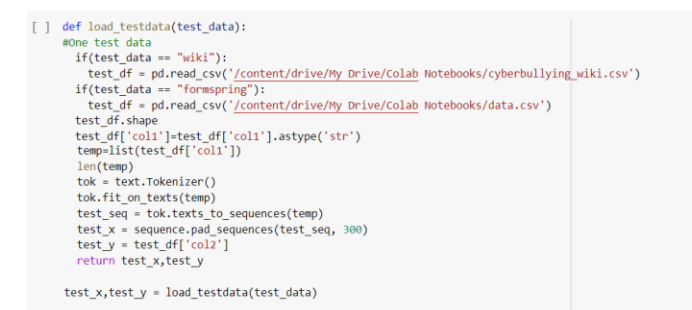

### **11. Defining the evaluation function**

#### **Evaluation function**

```
[] def evaluate_model(model, testX, testY):<br>temp = model.predict(testX)<br>y_pred = np.argmax(temp, 1)<br>y_true = testY
                       y_true = testy<br>precision = precision_score(y_true, y_pred, average='weighted')<br>precision = necision_score(y_true, y_pred, average='weighted')<br>F1_score = f1_score(y_true, y_pred, average='weighted')<br>print("Precision: " + st
                         return precision, recall, f1 score
```
# **12. Model training and testing**

This step involves defining various DNN models and configuration of layers.

```
CNNdef model training(model type.emb dim):
               Y_{\_}train_{dm} = pd.get_{dummies(labels)}if(\text{model_type} == \text{"CNN"}):<br>
\text{negining} and configuring the layers<br>
\text{model} = \text{sequential()}model = Sequential()<br>
model = Sequential()<br>
embedding(vocab, emb_dim, weights=[embedding_weight], input_length=300, trainable=False)<br>
model.add(embedding_layer)<br>
model.add(CONDIV128, 5, activation='relu'))<br>
model.add(CONDI
                     print(model.summary())
                    print(model.summary())<br>history = model.fit(X_ques, Y_train_dm, batch_size=128, epochs=10, verbose=1, validation_split=0.2)<br>print('\033[1m'+'\nResults on Evaluation of same dataset:-\n'+'\033[0m ')
                    print('\093|1m|+'\nResults on Evaluation of same dataset:-\n'+'\093|0m')<br>evaluate_model(model,test_xi, test_yi)<br>print('\093|1m'+'Results on Evaluation of transfer learning:- \n '+'\093|0m')<br>evaluate_model(model,test_x, tes
```
### **BLSTM**

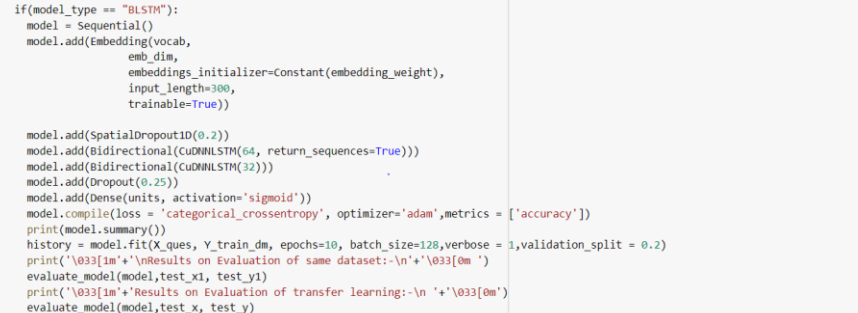

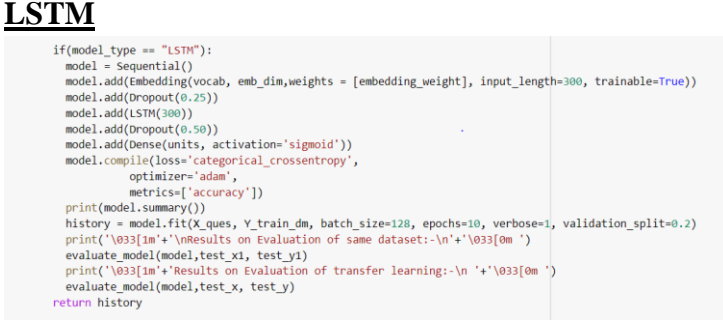

The following image shows the selection of the embedding dimensions as per the embedding method used. The functions for training is passed to the model training function and finally

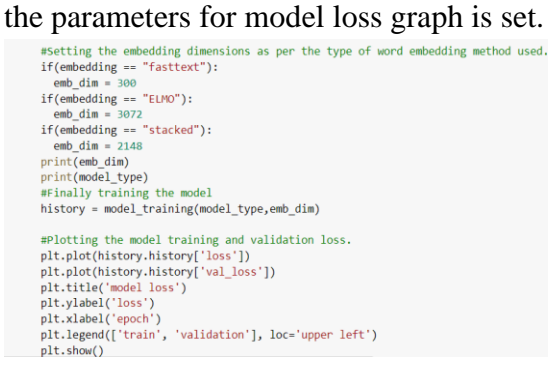

### Output of the model training and testing

 $\Gamma$  2148 2148<br>CNN<br>Institutions for updating:<br>Instructions for updating:<br>Instructions for updating:<br>Instructions for updating:<br>Instructions for updating:<br>Instructions for updating:<br>Instructions for updating:<br>Instructions for updatin Layer (type) Output Shape  $Param#$ 35371116  $conv1d 1 (Conv1D)$  $(None, 296, 128)$ 1374848  $\overline{\circ}$ global max pooling1d 1 (Glob (None, 128) dropout\_1 (Dropout) (None, 128)  $\overline{\theta}$ dense\_1 (Dense)  $(None, 2)$ 258 ..... ==============================<br>Total params: 36,746,222<br>Trainable params: 1,375,106<br>Non-trainable params: 35,371,116

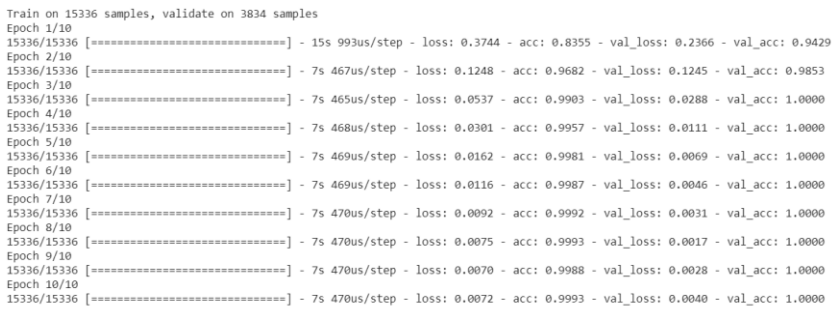

Results on Evaluation of same dataset:-Precision: 0.8956899388718396 Recall: 0.8998043052837573  $f1$  econe: **88977345512524254** Results on Evaluation of transfer learning:-Precision: 0.7844569152142045 Recall: 0.7884847752537457 f1 score: 0.7864600661161946

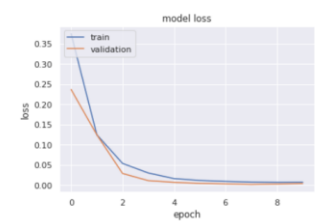

### **References**

Agrawal, S. and Awekar, A. (2018) 'Deep learning for detecting cyberbullying across multiple social media platforms', *Lecture Notes in Computer Science (including subseries Lecture Notes in Artificial Intelligence and Lecture Notes in Bioinformatics)*, 10772 LNCS(Table 2), pp. 141–153. doi: 10.1007/978-3-319-76941-7\_11.